臺北市立南湖高中 112 學年度第 1 學期學習歷程系統工作期程表(112 學年度全校學生)

(若教育局、部調整作業時程,本校將配合修改並公告網頁)

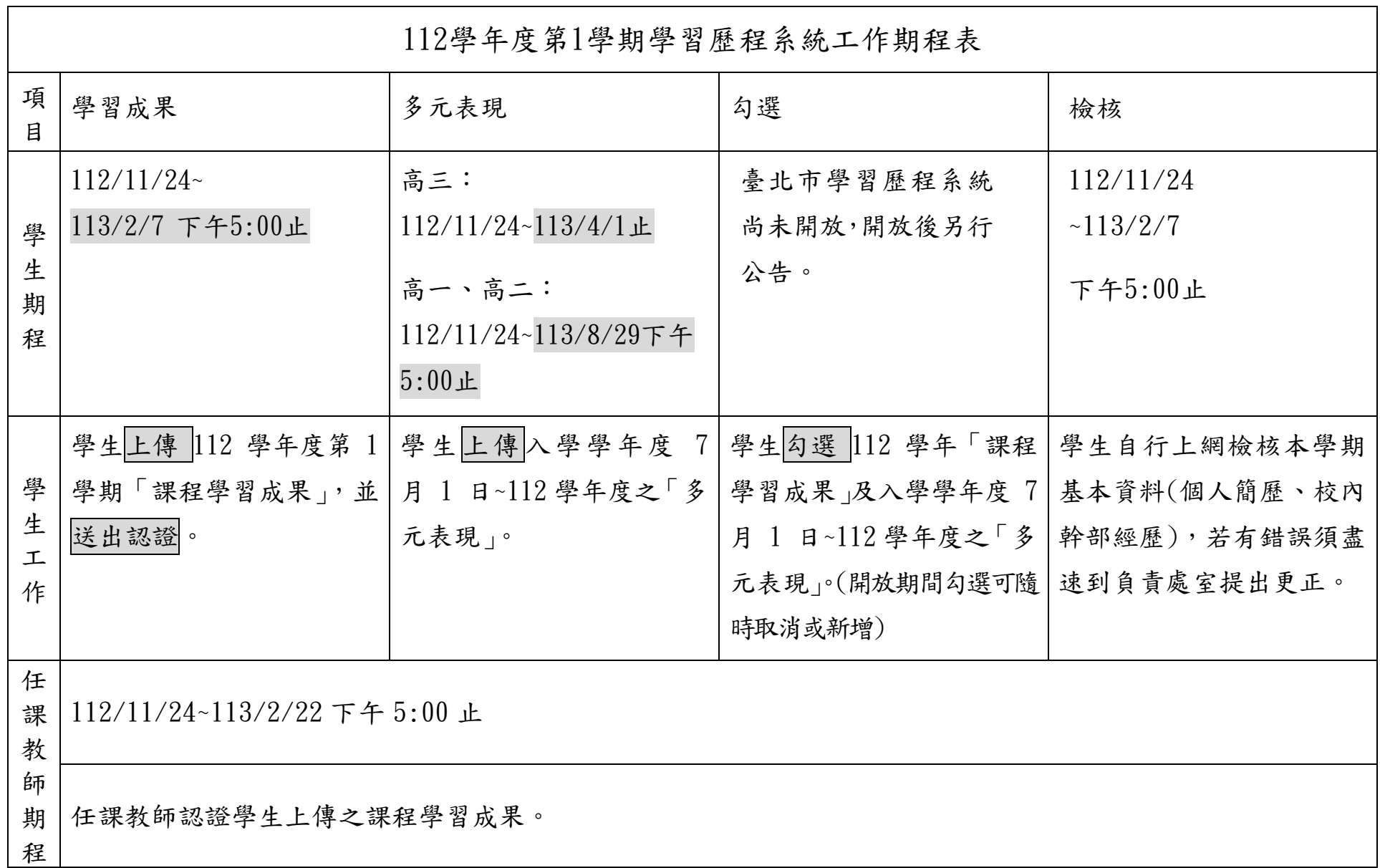

- 5. 更多學習歷程相關資訊、操作說明,請至學校首頁->學生常用連結->學生學習歷程專區查詢。
- 6. 學生學習歷程檔案資料格式

註:

- 1. 「課程學習成果」請務必確認是該科課堂之學習成果,以及內容資料正確,再送出認證。如果學生提交非該課堂的成果給教師認證,教師可點選 認證失敗,若還在規定上傳送出認證期限內,學生得重新上傳正確的成果,並重新送出認證。
- 2. 113/2/7下午5:00以後,無法再將「課程學習成果」送出認證,請提早將「課程學習成果」送出認證。
- 3. 已送出的「課程學習成果」如果於113/2/7下午5:00後被教師認證不通過, 無法再重新送出認證, 請務必確認送出之認證成果為該課程學習成果。
- 4. 登入學生學習歷程系統,請至學校首頁->學生常用連結->學生學習歷程入口。

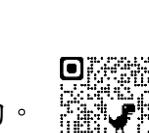

 $\blacksquare$ 

 $O(3)$ S 16 o seki:

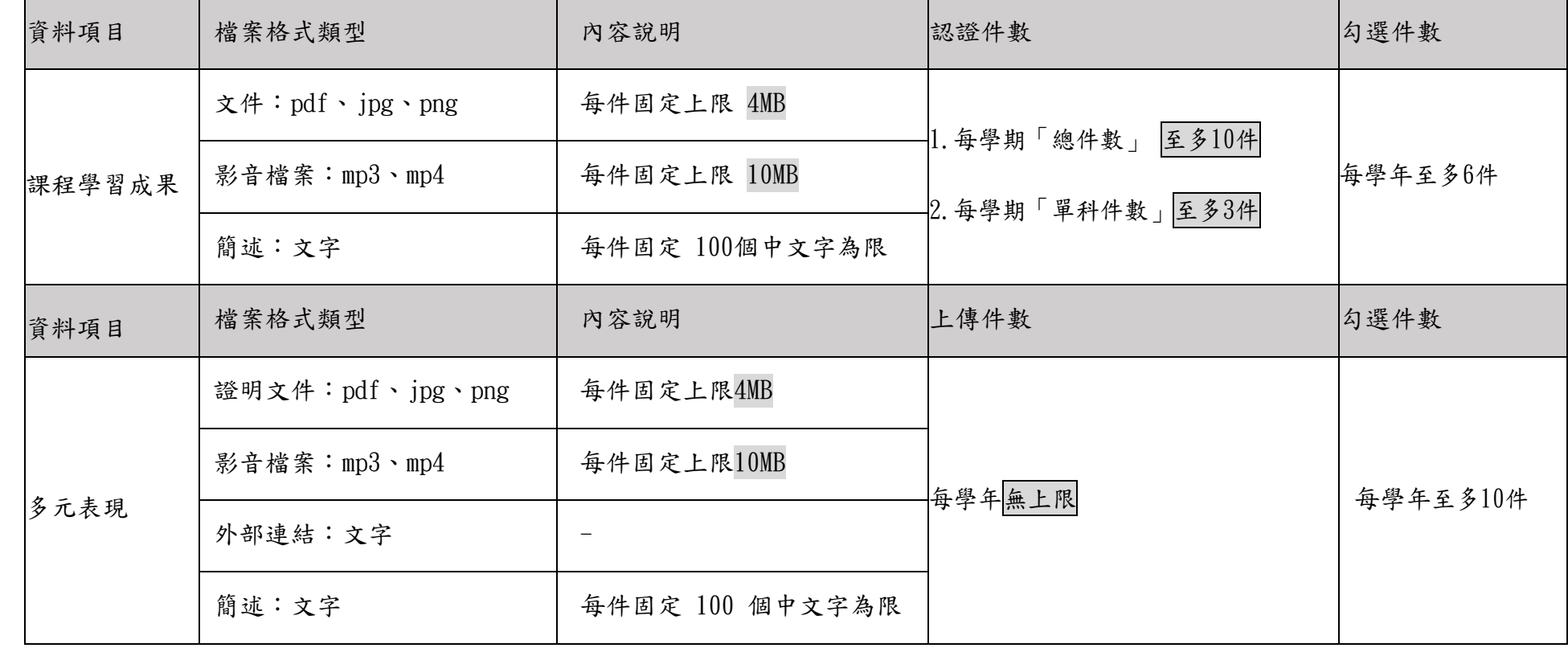

※若教育局、部調整資料格式及規定件數,本校將配合修改並公告網頁